## **Jak otrzymać dostęp do e-dziennika UONET+?**

Warunkiem otrzymania dostępu do dziennika elektronicznego jest wprowadzenie do e-dziennika Twojego adresu e-mail. W zależności od wewnętrznych ustaleń szkoły zajmuje się tym sekretarka lub wychowawca klasy.

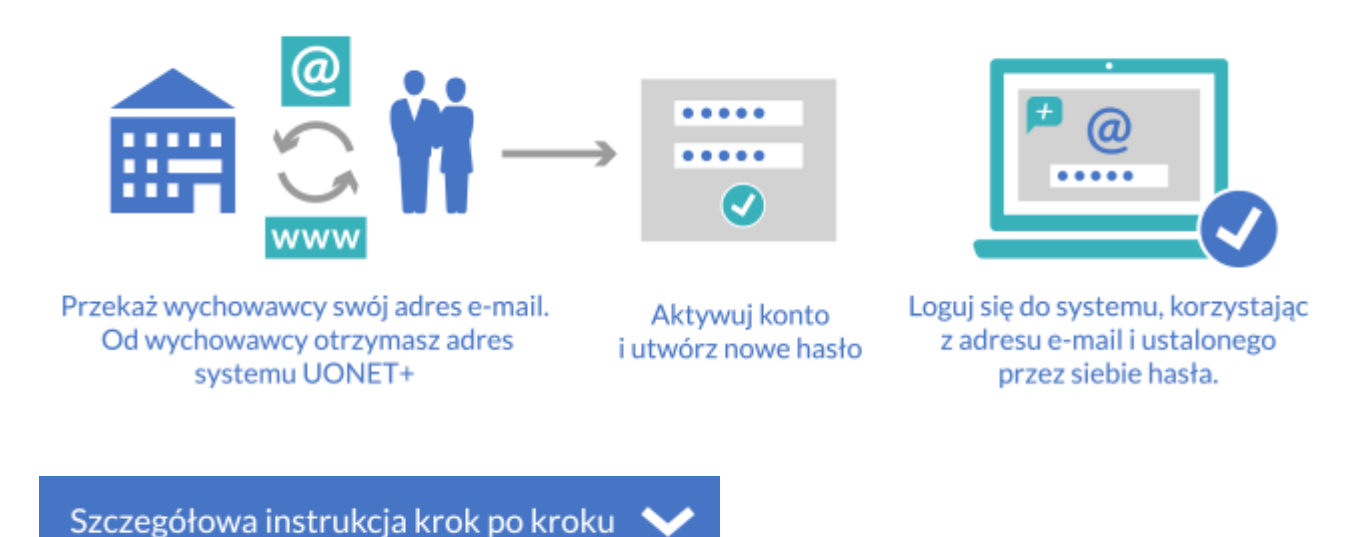

- Sekretarka lub wychowawca (np. na wywiadówce) przekaże Ci adres dziennika elektronicznego, **<https://uonetplus.vulcan.net.pl/powiatwolominski>** Wpisz go w przeglądarce. Wyświetli się powitalna strona systemu.
- Kliknij link "Załóż konto", a następnie wpisz adres e-mail, który podałeś wychowawcy.

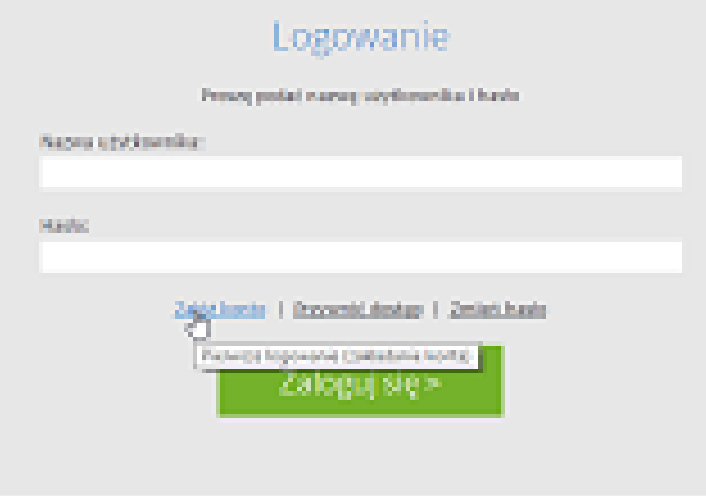

 Zaznacz opcję "Nie jestem robotem", a następnie kliknij przycisk "Wyślij wiadomość". Jeśli po kliknięciu opcji "Nie jestem robotem" rozwinie się okienko weryfikacji, wykonaj polecane czynności (np. przepisz kod z obrazka) i kliknij przycisk "Zweryfikuj".

![](_page_1_Picture_0.jpeg)

Zapoznaj się z treścią komunikatu wyświetlonego na stronie "Podsumowanie operacji".

![](_page_1_Picture_2.jpeg)

 Sprawdź skrzynkę swojej poczty elektronicznej. Przeczytaj wiadomość i kliknij link podany w treści, aby nadać hasło.

![](_page_1_Picture_4.jpeg)

 W oknie "Aktywacja konta" w polach "Nowe hasło" oraz "Powtórz nowe hasło" wprowadź swoje hasło, stosując się do podpowiadanych wymagań. Zaznacz opcję "Nie jestem robotem" i kliknij przycisk "Ustaw nowe hasło".

![](_page_1_Picture_6.jpeg)

Wyświetli się strona "Podsumowanie operacji" z komunikatem o zmianie hasła.

![](_page_2_Picture_1.jpeg)

 Od tego momentu możesz logować się do systemu, korzystając z adresu e-mail i ustalonego przez siebie hasła.